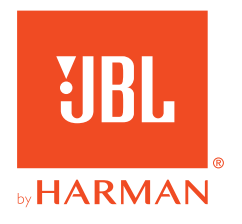

# **JBL QUANTUM Stream**

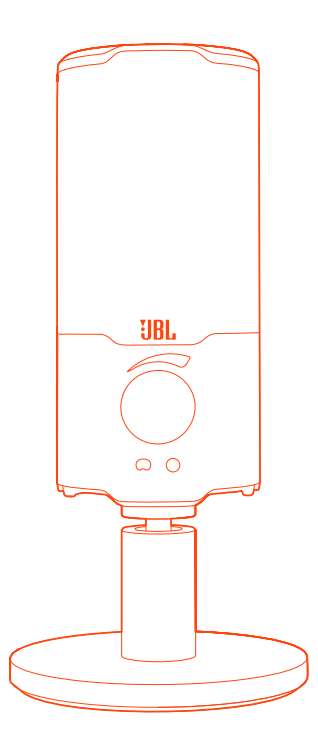

INSTRUKCJA OBSŁUGI

# SPIS TREŚCI

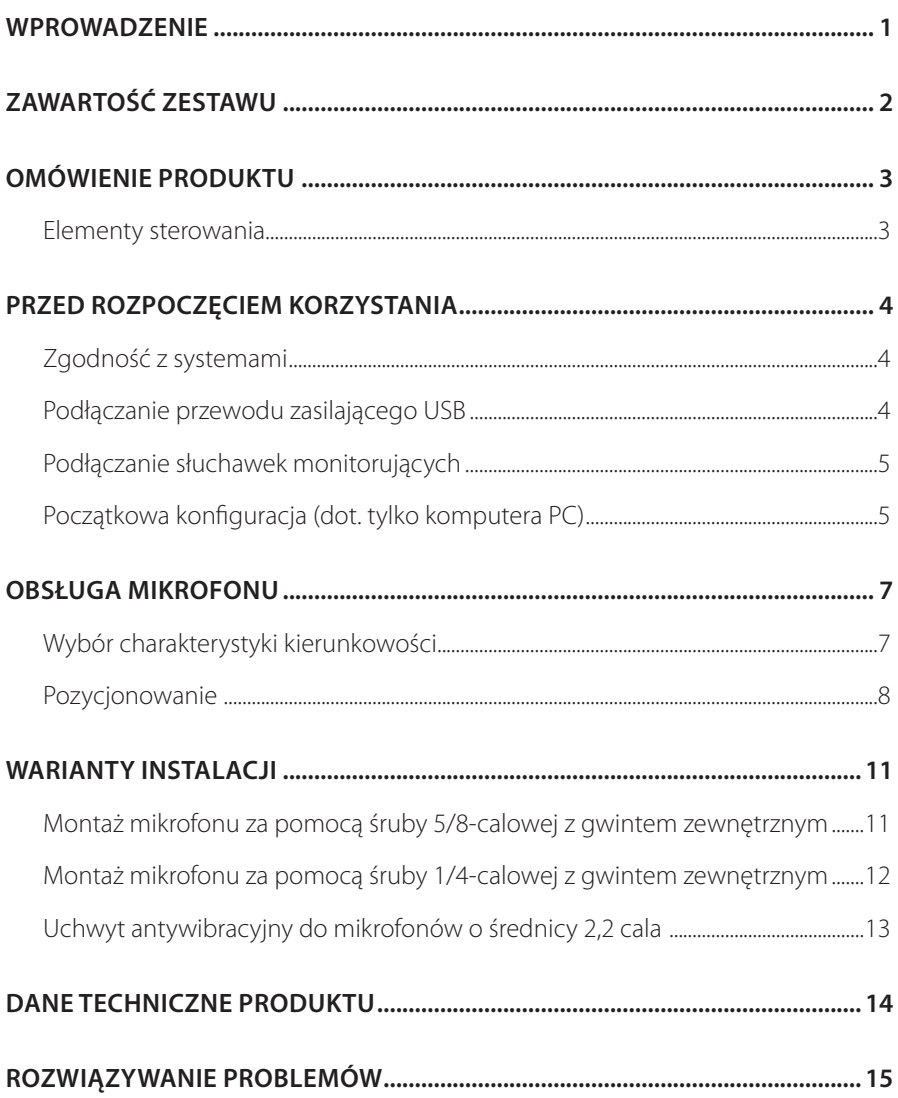

## <span id="page-2-0"></span>**Wprowadzenie**

Gratulujemy zakupu! Niniejsza instrukcja obsługi zawiera informacje o mikrofonie JBL Quantum Stream. Zachęcamy do poświęcenia kilku minut na przejrzenie niniejszej instrukcji, w której opisano produkt i zawarto dokładną procedurę konfiguracji i uruchamiania urządzenia. Przed rozpoczęciem korzystania z produktu prosimy przeczytać ze zrozumieniem wszystkie instrukcje bezpieczeństwa.

W razie pytań o ten produkt lub jego działanie należy skontaktować się ze sprzedawcą lub działem obsługi klienta bądź odwiedzić witrynę www.JBLQuantum.com

# <span id="page-3-0"></span>**Zawartość zestawu**

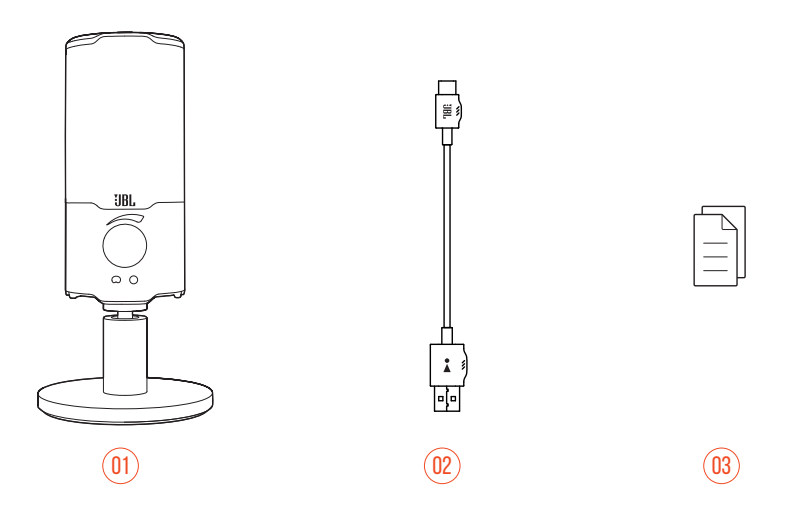

- Mikrofon JBL Quantum Stream
- Przewód zasilający USB (typ USB-A i USB-C)
- QSG, karta gwarancyjna i arkusz informacji o produkcie

# <span id="page-4-0"></span>**OMÓWIENIE PRODUKTU**

## **Elementy sterowania**

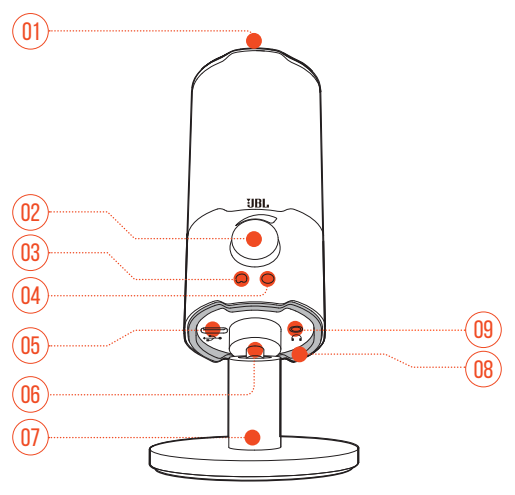

#### $n_1$   $\&$

**•** Włączanie lub wyłączanie mikrofonu.

#### 02 Pokrętło regulacji głośności

- **•** Dostosowuje głośność słuchawek.
- $03\circ$ 
	- **•** Świeci się na biało, jeśli wybrano kardioidalną charakterystykę kierunkowości (domyślnie).
- $\overline{M}$   $\circ$ 
	- **•** Świeci się na zielono, jeśli wybrano dookólną charakterystykę kierunkowości.
- 05 Port USB-C
- 06 Złącze obrotowe
- 07 Stojak na mikrofon
- 08 Pierścień LED (oświetlenie RGB + wskaźnik wyciszenia/anulowania wyciszenia)
- 09 Gniazdo słuchawek 3,5 mm

# <span id="page-5-0"></span>**Przed rozpoczęciem korzystania**

## **Zgodność z systemami**

- **•** Komputer PC lub Mac (stacjonarny lub przenośny) z portem USB-A lub USB-C
- **•** Urządzenia przenośne z portem USB-C
- **•** Konsola do gier PlayStation™: Konsola PS4/PS5 z gniazdem USB-A
- **•** Konsola Nintendo Switch™ z portem USB-C oraz Nintendo Switch™ z portem USB-A

# ਜ਼ਿ \*  $\Box$ 'n

## **Podłączanie przewodu zasilającego USB**

- **1.** Podłącz czarny wtyk (USB-C) do mikrofonu.
- **2.** Podłącz pomarańczowy wtyk (USB-A) do komputera PC/Mac, konsoli PS4/PS5 lub Nintendo Switch™.
- **•** Mikrofon można także podłączyć do urządzeń kompatybilnych za pomocą kabla USB-C/USB-C.
	- Mikrofon włączy się.

#### <span id="page-6-0"></span>**UWAGA:**

**•** Kabel USB-C/USB-C nie jest dołączany do zestawu. Łączność z portem USB-C może nie być możliwa w przypadku niektórych modeli wymienionych urządzeń.

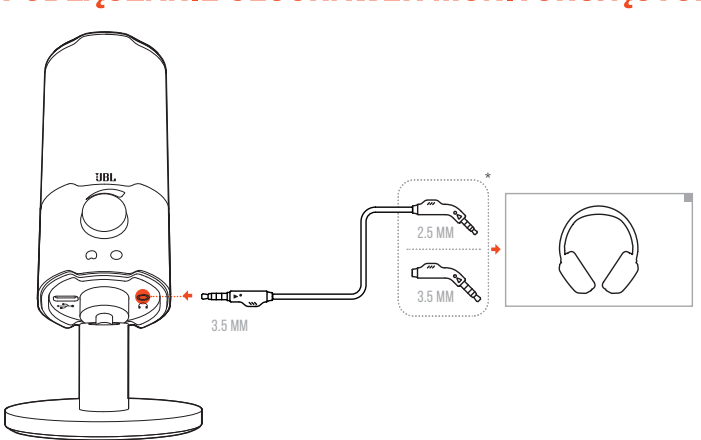

## **Podłączanie słuchawek monitorujących**

- **1.** Podłącz przewód 3,5 mm-3,5 mm lub 3,5 mm-2,5 mm do gniazda słuchawek w mikrofonie.
- **2.** Podłącz drugi koniec przewodu do słuchawek monitorujących.
	- Można usłyszeć dźwięk pochodzący z mikrofonu.

## **Początkowa konfiguracja (dot. tylko komputera PC)**

Pobierz JBL QuantumENGINE ze strony www.jblquantum.com/engine, aby uzyskać pełny dostęp do funkcji mikrofonu JBL Quantum Stream, takich jak ustawienia korektora graficznego, wybór charakterystyki kierunkowości oraz oświetlenia.

### **Wymagania dot. oprogramowania**

Platforma: Windows 10 (tylko 64-bitowy) / Windows 11

500 MB wolnego miejsca na dysku do instalacji

- **1.** Podłącz mikrofon do komputera PC za pomocą złącza USB. (patrz ["Pozycjonowanie"](#page-9-1)).
- **2.** Przejdź do sekcji "**Sound Settings**" (Ustawienia dźwięku) -> "**Sound Control Panel**" (Panel sterowania dźwiękiem).
- **3.** W sekcji "Playback" (Odtwarzanie) podświetl pozycje "JBL Quantum Stream" i wybierz opcję "**Set Default**" (Ustaw domyślne) -> "**Default Device**" (Urządzenie domyślne).
- **4.** W sekcji "**Recording**" (Nagrywanie) podświetl pozycję "**JBL Quantum Stream**" i wybierz opcję "**Set Default**" (Ustaw domyślne) -> "**Urządzenie domyślne**".
- **5.** Wykonaj pojawiające się na ekranie instrukcje, aby spersonalizować ustawienia dźwięku.

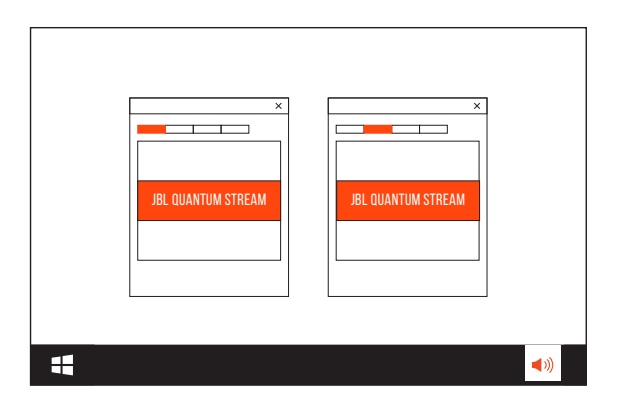

#### **UWAGA:**

**•** Domyślnie wszystkie dźwięki będą odtwarzane przez mikrofon JBL Quantum Stream oraz słyszalne dzięki podłączonym do niego słuchawkom. Aby usłyszeć dźwięk bezpośrednio z komputera PC, wybierz kartę dźwiękową PC jako urządzenie domyślne.

# <span id="page-8-0"></span>**Obsługa mikrofonu**

## **Wybór charakterystyki kierunkowości**

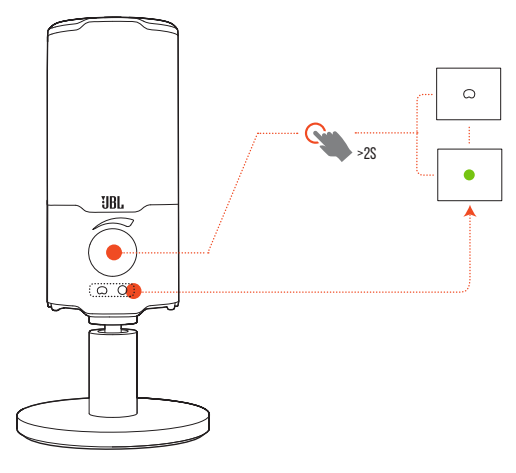

Charakterystyka kierunkowości określa kąt i kierunek odbierania dźwięku przez mikrofon. Wybierz charakterystykę odpowiadającą swoim potrzebom związanym z nagrywaniem.

**•** Przytrzymaj pokrętło regulacji głośności przez dwie sekundy, aby przełączyć między charakterystyką kardioidalną (domyślnie) i dookólną.

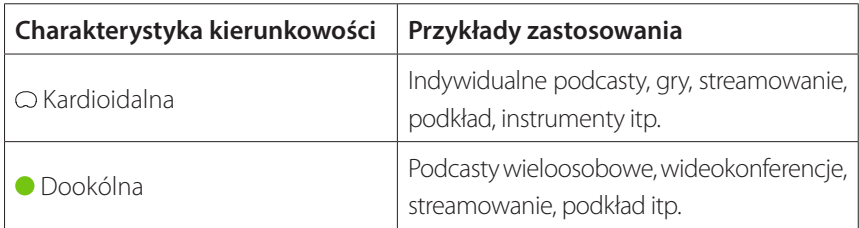

## <span id="page-9-1"></span><span id="page-9-0"></span>**Pozycjonowanie**

Aby uzyskać optymalne działanie, mów do bocznej części mikrofonu, omijając jego wierzchołek.

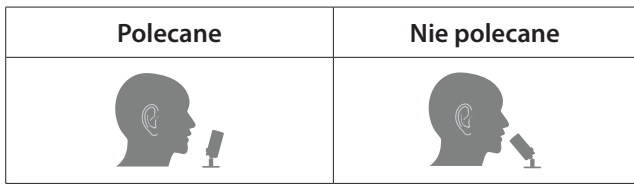

### **Wyciszanie / anulowanie wyciszenia**

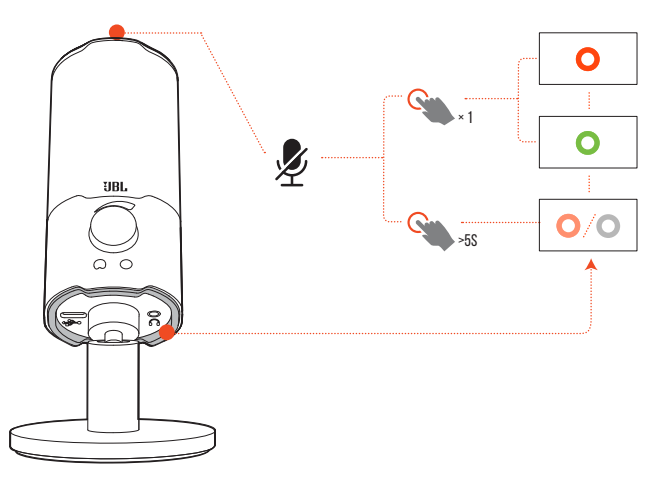

• Naciśnij  $\mathcal Y$  na górze, aby włączyć lub wyłączyć wyciszenie mikrofonu.

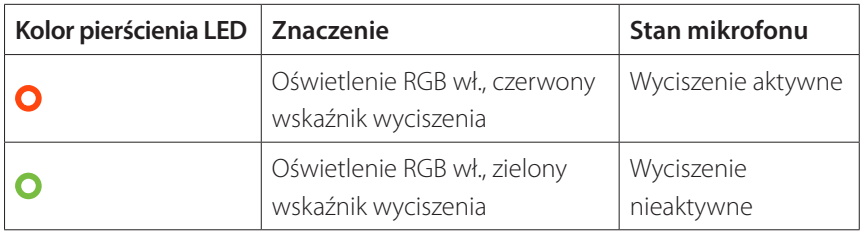

**Przytrzymaj**  $\mathcal{L}$  przez pięć sekund, aby wyłączyć oświetlenie RGB na pierścieniu LED. Przytrzymaj ten sam przycisk przez pięć sekund, aby włączyć oświetlenie ponownie.

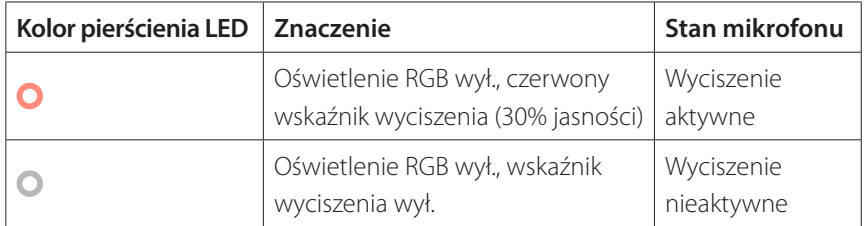

### **REGULACIA GŁOŚNOŚCI/WZMOCNIE**

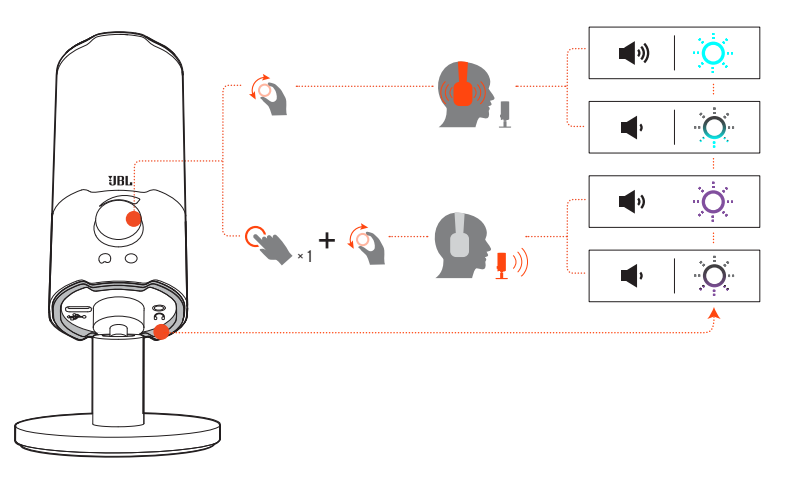

#### **Aby dostosować głośność słuchawek i odsłuchu:**

- **•** Obróć pokrętło regulacji głośności w prawo lub w lewo.
	- Domyślnie odsłuch jest wyłączony. Można włączyć odsłuch w aplikacji QuantumEngine, a następnie obrócić pokrętło regulacji głośności, aby dostosować jego poziom.
	- Gdy osiągnięta zostanie maksymalna głośność, oświetlenie RGB na pierścieniu LED zamiga kolorem jasnoniebieskim. Oświetlenie zamiga kolorem ciemnoniebieskim, gdy osiągnięta zostanie minimalna głośność.

#### **Aby dostosować wzmocnienie mikrofonu:**

- **•** Naciśnij pokrętło regulacji głośności, a następnie obróć je w prawo lub w lewo.
	- Gdy osiągnięte zostanie maksymalne wzmocnienie, oświetlenie RGB na pierścieniu LED zamiga kolorem jasnofioletowym. Oświetlenie zamiga kolorem ciemnofioletowym, gdy osiągnięte zostanie minimalne wzmocnienie.

# <span id="page-12-0"></span>**Warianty instalacji**

Mikrofon można umieścić na równej powierzchni bezpośrednio lub zamontować z użyciem odpowiednich akcesoriów (niedostępne w zestawie).

## **Montaż mikrofonu za pomocą śruby 5/8-calowej z gwintem zewnętrznym**

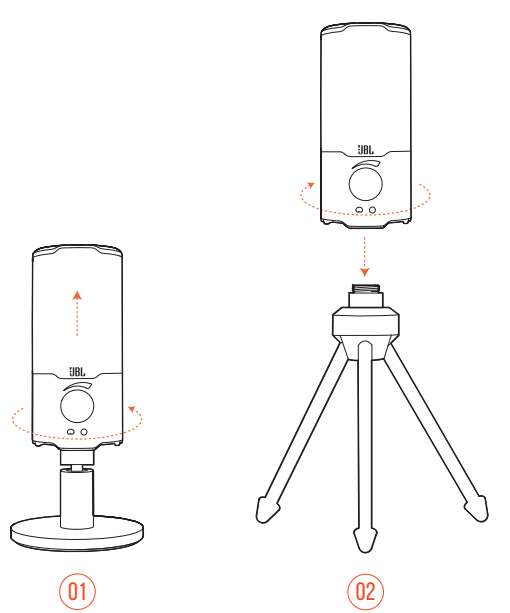

- **1.** Obróć mikrofon w lewo, aby wykręcić go ze stojaka.
- **2.** Dokładnie przymocuj mikrofon do uchwytu (trójnogu lub wysięgnika itp.) za pomocą 5/8-calowej śruby (15,88 mm) z gwintem zewnętrznym.

## <span id="page-13-0"></span>**Montaż mikrofonu za pomocą śruby 1/4-calowej z gwintem zewnętrznym**

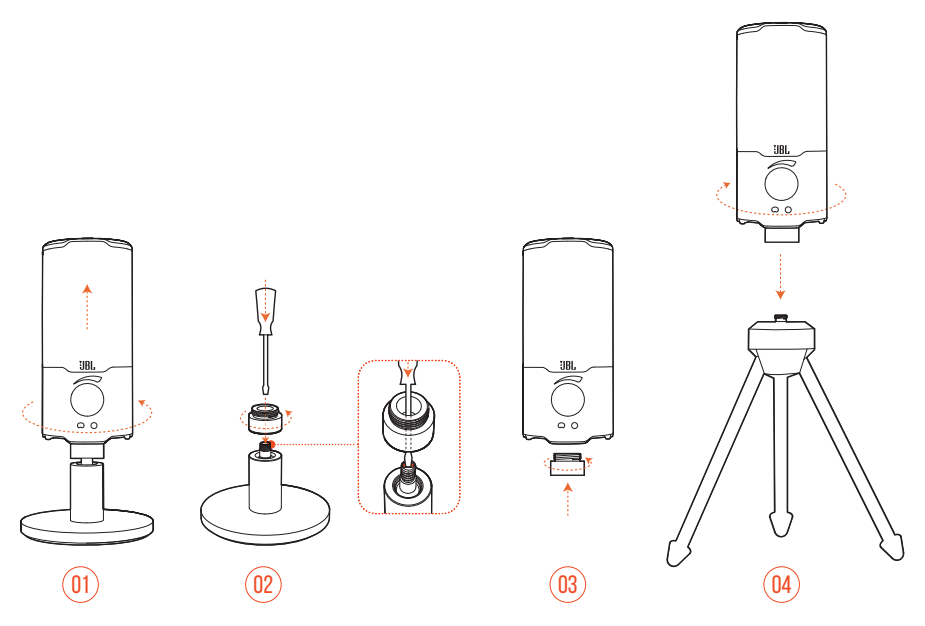

- **1.** Obróć mikrofon w lewo, aby wykręcić go ze stojaka.
- **2.** Za pomocą 3/32-calowego wkrętaka (2,5 mm) przytrzymaj nakrętkę gwintowaną na górze stojaka. Następnie obróć w lewo, aby wykręcić ją ze stojaka.
- **3.** Dokładnie przykręć nakrętkę do otworu na dole mikrofonu.
- **4.** Dokładnie przymocuj mikrofon do uchwytu (trójnogu lub wysięgnika itp.) za pomocą 1/4-calowej śruby (6,35 mm) z gwintem zewnętrznym.

## <span id="page-14-0"></span>**Uchwyt antywibracyjny do mikrofonów o średnicy 2,2 cala**

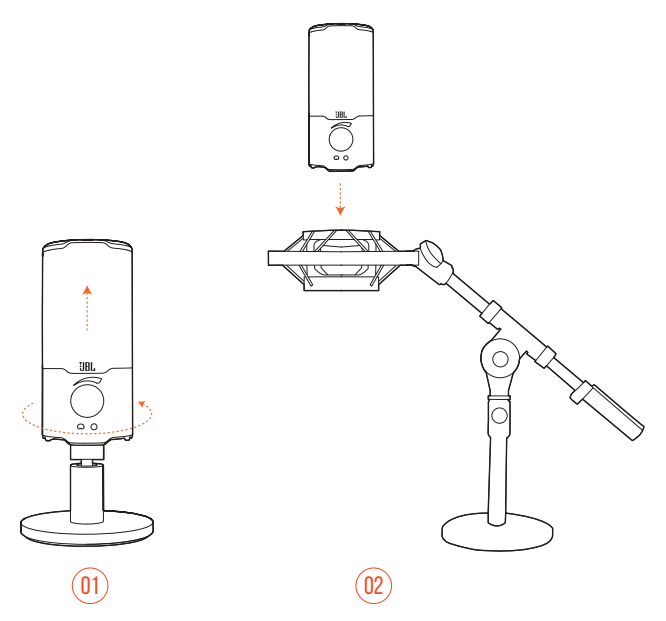

- **1.** Obróć mikrofon w lewo, aby wykręcić go ze stojaka.
- **2.** Przymocuj mikrofon do uchwytu antywibracyjnego pasującego do mikrofonów o średnicy 2,2 cala (55 mm).

# <span id="page-15-0"></span>**Dane techniczne produktu**

#### **MIKROFON**

- **Pobór mocy: 5 V = 500 mA**
- **•** Częstotliwość próbkowania: 44,1 kHz / 48 kHz / 96 kHz
- **•** Szybkość transmisji: 16- / 24-bitowa
- **•** Kapsuły mikrofonu: 14-mm mikrofon elektretowy (z kondensatorem)
- **•** Charakterystyki kierunkowości: Kardioidalna i dookólna
- **•** Pasmo przenoszenia: 20 Hz 20 kHz
- Efektywność:  $-37 \pm 3$  dB (1 kHz przy 1 Pa, 0 dB = 1 v/Pa)
- **•** Maksymalne ciśnienie akustyczne SPL: 110 dB

#### **WZMACNIACZ SŁUCHAWEK**

- **•** Impedancja: >16 omów
- **•** Moc wyjściowa (RMS): 45 mWrms na kanał (obciążenie = 32 omy)
- **•** Zniekształcenia harmoniczne (THD): <0,5% (obciążenie = 32 omy)
- **•** Pasmo przenoszenia: 20 Hz 20 kHz
- **•** Stosunek sygnału do szumu: 90 dB (A-ważona)

#### **WYMIARY - MIKROFON ZE STOJAKIEM**

- **•** Wymiary (dł. x szer. x wys.): 8 cm x 8 cm x 17,43 cm / 3,15" x 3,15" x 6,86"
- **•** Masa: 248 g / 0,547 funta

#### **UWAGA:**

**•** Dane techniczne produktu mogą ulec zmianie bez powiadomienia.

# <span id="page-16-0"></span>**Rozwiązywanie problemów**

Jeżeli wystąpią problemy podczas użytkowania tego produktu, przed skontaktowaniem się z serwisem sprawdź poniższe punkty.

### **Brak zasilania**

**•** Upewnij się, że mikrofon jest prawidłowo podłączony i zgodny z komputerem PC/Mac lub konsolą do gier.

### **Brak dźwięku z mikrofonu**

- **•** Upewnij się, że mikrofon jest prawidłowo podłączony do słuchawek i zgodny z komputerem PC/Mac lub konsolą do gier.
- **•** Upewnij się, że wybrano opcję **BL Quantum Stream** jako urządzenie źródłowe na komputerze PC/Mac lub na konsoli do gier.
- **•** Dostosuj głośność słuchawek i sprawdź, czy mikrofon nie został wyciszony.

### **Sprzężenie z głośnikami**

- **•** Ma miejsce, gdy dźwięk z głośników jest odbierany przez mikrofon i przesyłany z powrotem do głośnika po wzmocnieniu. Aby wyeliminować sprzężenie z głośnikami, wypróbuj poniższe rozwiązanie:
	- **•** Dostosuj położenie tak, aby głośnik nie znajdował się zbyt blisko mikrofonu i nie był ku niemu zwrócony.
	- **•** Zmniejsz głośność głośnika i wzmocnienie mikrofonu do odpowiedniego poziomu.

### **Zakłócenia dźwięku**

- **•** Zmniejsz wzmocnienie mikrofonu do odpowiedniego poziomu.
- **•** Dostosuj położenie mikrofonu tak, aby nie znajdował się zbyt blisko źródła dźwięku.

### **Niska jakość dźwięku lub za niska głośność**

- **•** Zwiększ wzmocnienie mikrofonu do odpowiedniego poziomu.
- **•** Przybliż mikrofon do źródła dźwięku.
- **•** Wybierz odpowiednią charakterystykę kierunkowości.
- **•** Mów do bocznej części mikrofonu, omijając jego wierzchołek.

### **Mojego głosu nie słyszą inni uczestnicy czatu**

- **•** Upewnij się, że wybrano **JBL Quantum Stream** jako urządzenie rejestrujące w ustawieniach dźwięku gry na komputerze PC lub Mac bądź na konsoli do gier.
- **•** Upewnij się, że mikrofon nie jest wyciszony.

### **Nie słyszę siebie, gdy mówię**

**•** Domyślnie odsłuch jest wyłączony. Można włączyć odsłuch w aplikacji QuantumEngine, a następnie obrócić pokrętło regulacji głośności, aby dostosować jego poziom.

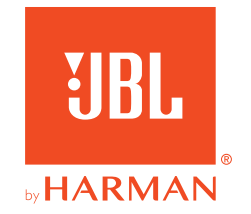